# OTP settings

## Definition

The OTP settings allow the administrator users to configure the availa provides four different OTP implementations.

Main Menu > Administration > Configuration > Security settings > OTP settings

### Screen overview

## Standard attributes

### Email

- Enabled: allows you to enable or disable the OTP implementation.
- . Number of digits umber of digits of the PIN code that will be generated.
- Subject
- Body
- Number of failures to lock the token

To send an email, will be mandatory to fill imather variae a or fetter. You visit the meail server parameters

### **SMS**

- Enabled: allows you to enable or disable the OTP implementation.
- . Number of digitrsumber of digits of the PIN code that will be genera
- . URL to send the SeMnSter the URL of your SMS provider rest service

\${PIN}&noStop&contentType=application/json&class=0

- HTTP Method enter POST or GET depending on your provider docume
- HTTP Headeoptionally, you can add any HTTY header, including Basic authentication tokens. The header must include the header name ar instance:

 $A$ uthorization: dXNlcjpwYXNzd29yZA==

- POST data to semder the body of the HTTP request
- Text to be present in the HTTP respondewill check the response from SMS Provider contains this text

• Number of failures to lock the token

The URL and POST data to be sent, the administrator can use some ta some target user attributes:

- \${PHONE}: The target phone number
- \${PIN}: The one-time password to be entered by the user
- \$ {userAttribute}: Any of the standard or custom user attributes, like \$ {fullName} or \${userName}

### Voice (alternative to SMS)

- **Enabled**: allows you to enable or disable the OTP implementation.
- **URL to send the SMS**: enter the URL of your voice call provider rest service
- **HTTP Method**: enter POST or GET depending on your provider's documentation
- **HTTP Header**: optionally, you can add any HTTY header, including Basic or Bearer authentication tokens. The header must include the header name and header value. For instance:

Authorization: Basic xxxxxxxxxxxxxxOUVCRS1DMzE0LTI3MzAtQkY0Qy05RDgwRTMyQUQ4OUY= Content-Type: application/json Accept: application/json

**POST data to send** Enter the body of the HTTP request.

Text to be present in the HTTP response: Soffid will check the response from your SMS Provider contains this text

The POST data to be sent, the administrator can use some tags that will be replaced by some target user attributes:

- $\bullet \circ $$  {PHONE}: The target phone number  $\circ$  \${PIN}: The one-time password to be entered by the user
- **Number of failures to lock the token**

## Time based HMAC Token

- **Enabled**: allows you to enable or disable the OTP implementation.
- **Number of digits**: number of digits of the PIN code that will be generated.
- **Algorithm**: allows you to select an HMAC algorithm.
- **Issuer**
- **Number of failures to lock the token**

## Event based HMAC Token

**Enabled**: allows you to enable or disable the OTP implementation.

- **Number of digits**: number of digits of the PIN code that will be generated.
- **Algorithm**: allows you to select an HMAC algorithm.
- **Issuer**
- **Number of failures to lock the token**

### Security PIN

- **Enabled**: allows you to enable or disable the Security PIN implementation.
- **Minimum PIN length**: minimum number of digits that the PIN has to have.
- **Number of digits from the PIN to ask**: number of digits that Soffil will ask to verify the identity.
- **Number of failures to lock the token**

## Actions

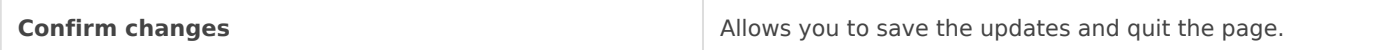

Revision #15 Created 28 October 2021 06:49:38 by pgarcia@soffid.com Updated 25 January 2024 11:07:18 by pgarcia@soffid.com